# **Zwei Rechenbeispiele für die einfache lineare Regression**

# **1. Mindestlöhne – Beispiel<sup>1</sup>**

# **1.1. Daten**

Entnommen aus Rolf Ackermann, Spielball des Lobbyisten, Mindestlöhne schaden nicht nur bei Postdiensten sondern in allen Branchen, in: Wirtschaftswoche Nr. 50 (10.12.2007)

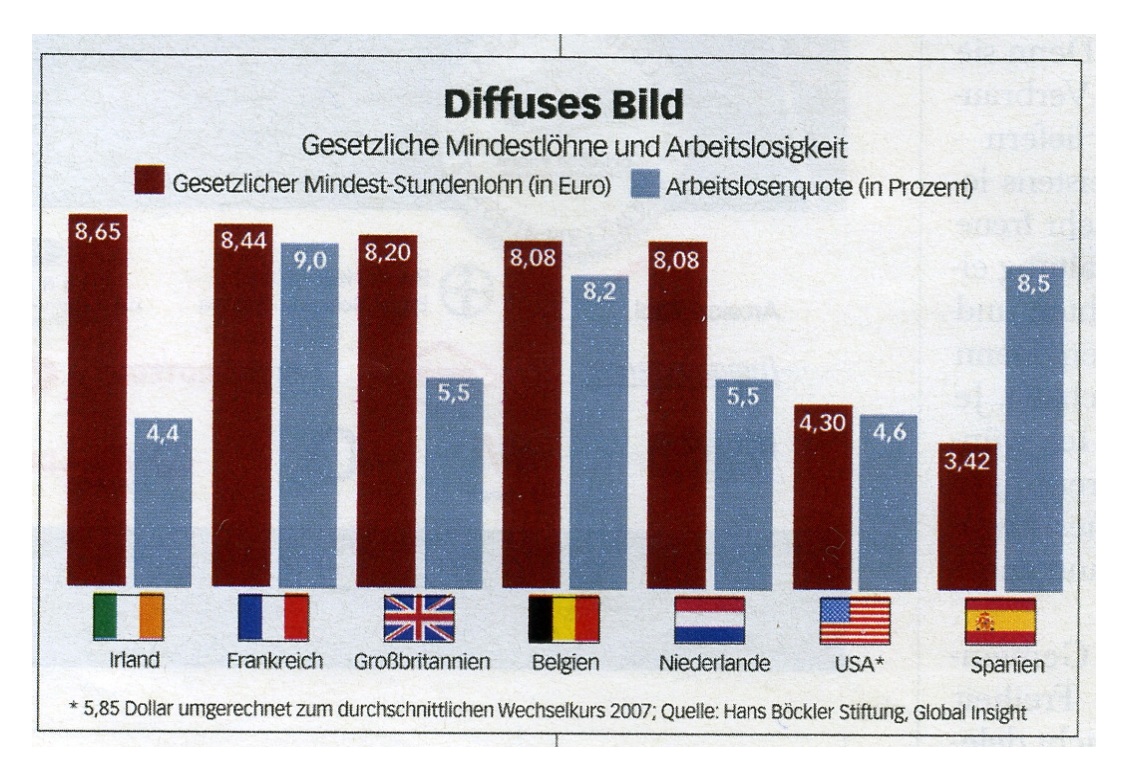

Es soll gelten  $x_i$  = Höhe des Mindestlohns (x ist später bei einer Erweiterung der Aufgabe  $x_i$ ), yi = Arbeitslosenquote. Wir haben hier Querschnitts-, nicht Zeitreihendaten, daher der Laufindex  $i = 1, 2, \ldots, n$  statt  $t = 1, 2, \ldots, T$ 

# **1.2. Normalgleichungen**

Die Zahlen sind leicht der auf der nächsten Seite wiedergegebenen Excel-Tabelle zu entnehmen

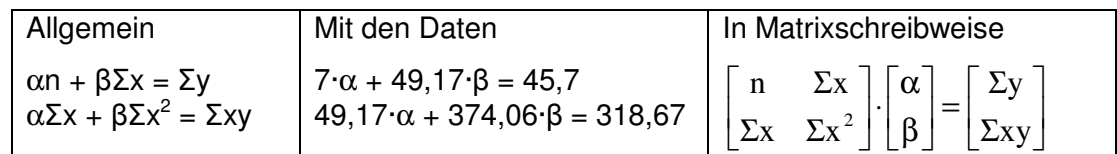

# **Exkurs**

 $\overline{\phantom{a}}$ 

(kein Muss für Hörer, die diese Darstellungsart nicht mögen)

Die relevanten Matrizen und Vektoren in diesem Beispiel sind die Momentenmatrix

$$
\mathbf{X}^{\mathsf{T}}\mathbf{X} = \begin{bmatrix} n & \Sigma x \\ \Sigma x & \Sigma x^2 \end{bmatrix}
$$
und die Datenmatrix  $\mathbf{X} = \begin{bmatrix} 1 & x_1 \\ 1 & x_2 \\ \vdots & \vdots \\ 1 & x_n \end{bmatrix}$  sowie der Datenvektor  $\mathbf{y} = \begin{bmatrix} y_1 \\ y_2 \\ \vdots \\ y_n \end{bmatrix}$ .

<sup>&</sup>lt;sup>1</sup> Anders als die zweite Aufgabe (Affenaufgabe) wird diese Aufgabe wieder aufgegriffen bei der multiplen Regression.

Das Modell lautet somit in Matrixschreibweise **y** = **X**β + **u** und die Normalgleichungen als Ergebnis der Methode der kleinsten Quadrate sind **X X**β **X**'**y** ˆ ' = mit = [α β]ˆ ' ˆ ˆβ und **u** analog zu **y**.

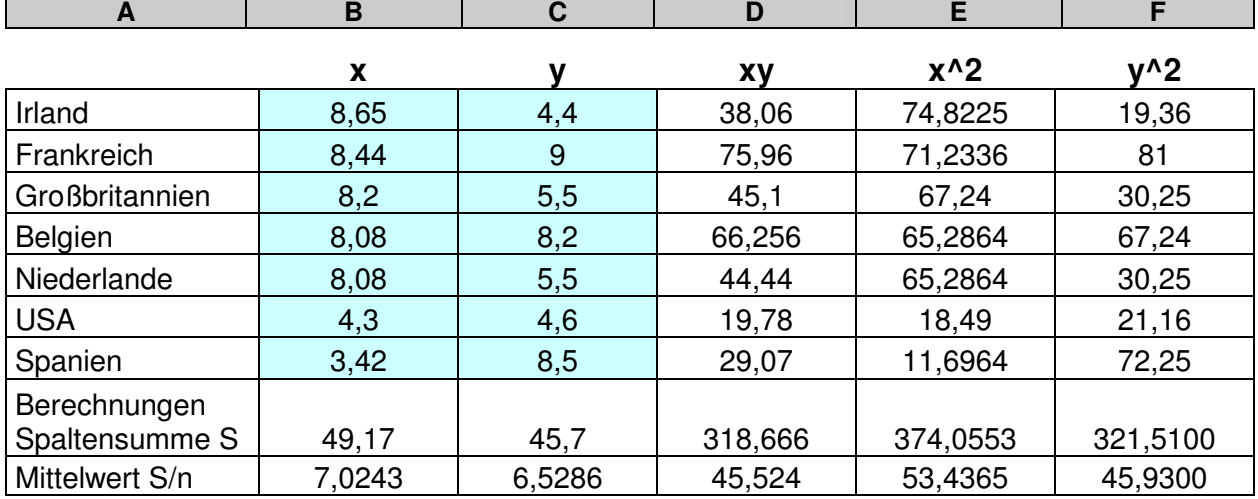

# **1.3. Excel-Tabelle, Berechnung der Regressionskoeffizienten und ihrer Varianzen**

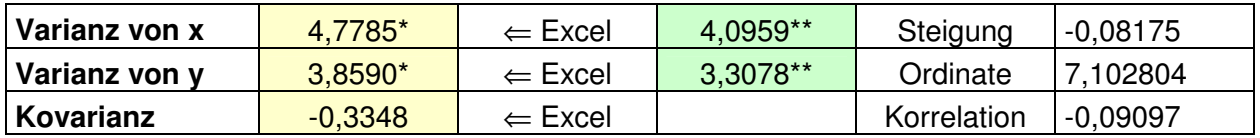

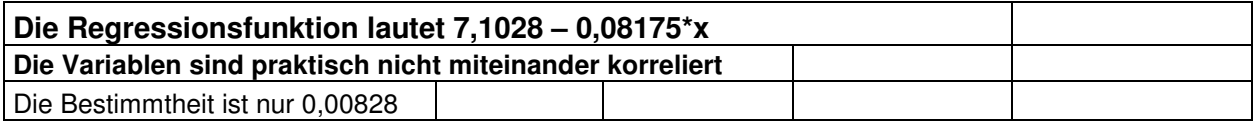

\* Diese Werte errechnet Excel als Varianzen (durch n-1 statt durch n geteilt)

\*\* Excel-Werte mit  $(n-1)/n = 6/7$  multipliziert

Die eingegebenen Daten sind in helltürkis markiert. Man kann bestimmte Werte durch Eingeben einer Berechnungsformel berechnen, etwa die Spaltensummen oder die Mittelwerte, um hiermit

weiter zu rechnen, etwa um 
$$
s_x^2 = \frac{1}{n} \sum_i x_i^2 - \overline{x}^2 = 53,4365-(7,0243)^2 = 4,0957
$$
 (Rundungsfehler,<sup>2</sup>

vgl. oben 4,0959) zu bestimmen, oder man lässt dies mit der Excel Funktion (mit f<sub>x</sub> wählen!) Mittelwert bzw. Varianz (oder auch Kovarianz) "automatisch" berechnen. Bei den Varianzen wird von Excel jedoch durch n - 1 = 6 geteilt (gelb markierte Felder). Um auf die bekannten Formeln

 $=\frac{1}{x}\sum_{i}(x_i-\overline{x})^2$ i 2  $x_{\rm x}^2 = -\sum_{i=1}^{n} (x_i - \overline{x})$ n  $s_x^2 = \frac{1}{x} \sum_i (x_i - \overline{x})^2$  und  $s_y^2$  umzurechen ist mit 6/7 zu multiplizieren. Hieraus lassen sich Größen

 $\hat{\alpha}$  (Ordinatenabschnitt),  $\hat{\beta}$  (Steigung), r und r<sup>2</sup> bestimmen. Ferner gilt (Cramerschen Regel)

$$
\hat{\alpha} = \frac{\begin{vmatrix} \Sigma y & \Sigma x \\ \Sigma xy & \Sigma x^2 \end{vmatrix}}{\begin{vmatrix} n & \Sigma x \\ \Sigma x & \Sigma x^2 \end{vmatrix}} = \frac{\begin{vmatrix} 45,7 & 49,17 \\ 318,666 & 374,0553 \end{vmatrix}}{\begin{vmatrix} 7 & 49,17 \\ 49,17 & 374,0553 \end{vmatrix}} = \frac{1425,52}{200,6982} = 7,1028
$$

und entsprechend für die Steigung

 $\overline{a}$ 

<sup>&</sup>lt;sup>2</sup> Die Berechnung ist offenbar sehr fehleranfällig Rundungsfehler!) zumal n sehr klein ist und sie erfolgt am besten ausgehend von den Normalgleichungen mit der Cramerschen Regel. In dieser Hinsicht ist das zweite Rechenbeispiel (Affenaufgabe) sehr viel angenehmer, weil hier zwar mit noch weniger, dafür aber "glatteren" Zahlen gearbeitet wird.

$$
\hat{\beta} = \frac{\begin{vmatrix} n & \Sigma y \\ \Sigma x & \Sigma x x \end{vmatrix}}{\begin{vmatrix} n & \Sigma x \\ \Sigma x & \Sigma x^2 \end{vmatrix}} = \frac{\begin{vmatrix} 7 & 45.7 \\ 49.17 & 318,666 \end{vmatrix}}{\begin{vmatrix} 7 & 49.17 \\ 49.17 & 374,0553 \end{vmatrix}} = \frac{-16407}{200,6982} = -0,08175.
$$

Die Parameter  $\hat{\alpha}$ ,  $\hat{\beta}$ , r und r<sup>2</sup> kann man auch direkt mit den Excelfunktionen  $f_x$  bestimmen. Man erhält dann:

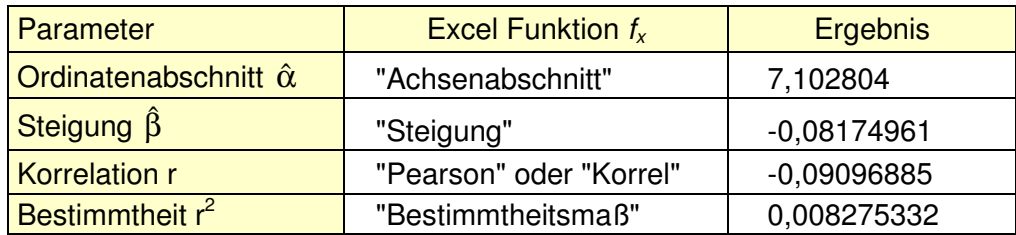

Das Streuungsdiagramm erhält man als Graphik vom Typ "Punkt (XY)"<sup>3</sup>. Anders als beim nächsten Beispiel (Affenaufgabe) ist hier darauf verzichtet worden, die von Excel bestimmte Regressionsgerade einzuzeichnen.

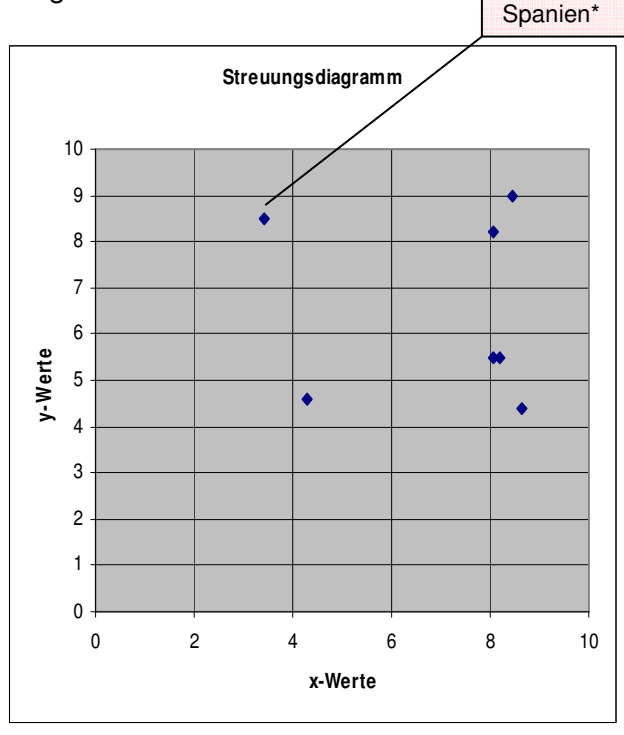

\* Spanien scheint ein Ausreißer zu sein. Rechnet man ohne Spanien, so ist der Korrelationskoeffizient 0,37482 statt – 0,09097 (allerdings ist n dann auch nur noch 6).

Man kann nun auch die Größen bestimmen, die wichtig sind für das Schätzen und Testen von Regressionskoeffizienten. Man erhält (in der Symbolik des Buches von v. Auer) die folgenden Werte:

 $S_{yy} = 45,93-(6,5286)^2 = 3,3077551$ 

$$
S_{\hat{y}\hat{y}} = r^2 S_{yy} = 0.027372771
$$

$$
S_{\hat{u}\hat{u}} = S_{yy} - S_{\hat{y}\hat{y}} = 3,28038233
$$

Die geschätzte Varianz der Störgröße ist

danach 
$$
\hat{\sigma}^2 = \frac{S_{\hat{u}\hat{u}}}{n-2} = \frac{3,2804}{5} = 0,656076
$$

\nFerner ist 
$$
S_{xx} = 53,4365 \cdot (7,0243)^2 = 4,09571
$$

\nund mit 
$$
\hat{\sigma}^2_{\hat{\beta}} = \frac{\hat{\sigma}^2}{S_{xx}} = \frac{0,656}{4,096} = 0,16018
$$

man die geschätzte Varianz von  $\hat{\beta}$  und somit für die Standardabweichung von  $\hat{\beta}$  den Wert 0,400223.

Für die geschätzte Varianz und die (geschätzte) Standardabweichung (standard deviation S.D. oder "Std. Error") von  $\hat{\alpha}$  ergibt sich daraus  $\hat{\sigma}_{\hat{\alpha}}^2 = x^2 \hat{\sigma}_{\hat{\beta}}^2$  mit dem quadrierten quadratischen Mittel  $x^2 = \sum x_1^2 / n$ 1  $\sqrt[2]{2} = \sum x_i^2 / n$  = 53,4365, so dass die Varianz  $\hat{\sigma}_{\hat{\alpha}}^2$  den Wert 53,4365 $\cdot$ 0,16018 = 8,5595 annimmt ( $\hat{\sigma}_{\hat{\alpha}}$  = 2,9256). Die t-Werte sind demnach t = 7,1028/2,9256 = 2,4283 bei der Hypothesen H<sub>0</sub>:  $\alpha$  = 0 und t = - 0,08175/0,400223 = - 0,20426 bei der H<sub>0</sub>: β = 0. Somit ist zwar α, nicht aber β signifikant von 0 verschieden. Berechnungen dieser Art (das Schätzen und Testen betreffend) und vor allem eine multiple Regression lassen sich besser mit **EViews**, statt mit Excel durchführen. Die Erweiterung des Beispiels Mindestlöhne zu einer Aufgabe der multiplen Regression mit den ent-

 3 Wenn man den Bereich markiert, auf den sich die Grafik beziehen soll, dann sollte man auch die Felder x und y mit markieren.

sprechenden Berechnungen findet sich in einem weiteren Download. Das dort mit EViews ermittelte Ergebnis (y in Abhängigkeit von  $x = x_1$ ) sei hier jedoch bereits (verkürzt) wiedergegeben (Ergebnisse, die mit den oben [z.T. mit Excel] berechneten Ergebnissen verglichen werden können sind gelb unterlegt):

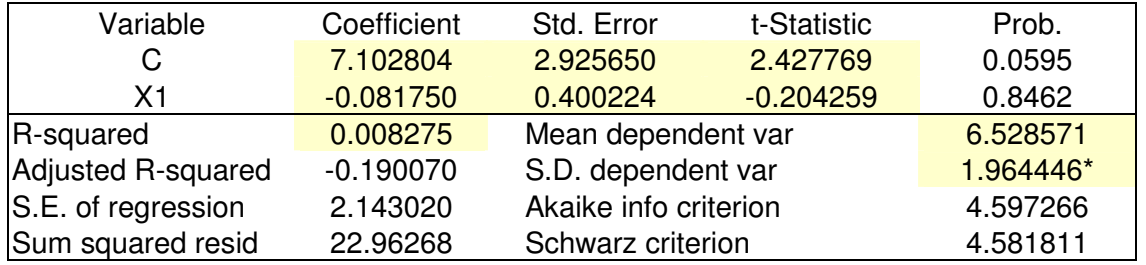

\* das ist die Wurzel aus 3,8590 in der Excel-Tabelle auf Seite 2 oben.

# **2. "Affenaufgabe"**<sup>4</sup>

# **2.1. Daten**

Die folgenden Daten über den Zusammenhang zwischen Dauer der Schwangerschaft und Lebenserwartung (der Mensch als "Ausreißer") sind entnommen aus der Zeitschrift Focus

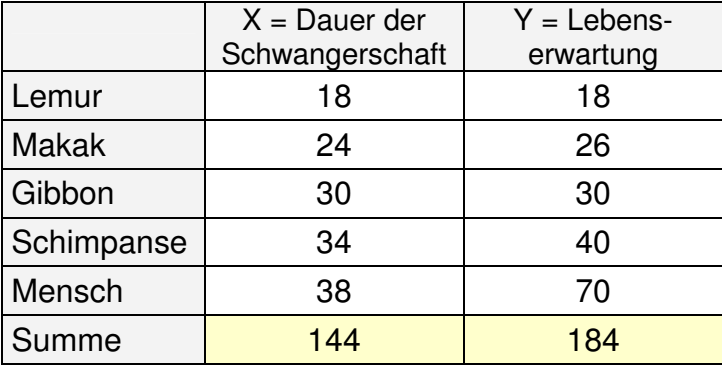

Die hier wiedergegebene Abbildung aus FOCUS zeigt, wie schwierig es ist, die Daten verständlich graphisch darzustellen, wenn man glaubt, bei den statistisch nicht vorgebildeten Lesern nicht Gebrauch machen zu können von der Möglichkeit eines Streuungsdiagramms. Man muss dann wohl mit den verschiedensten Farben operieren und es ist sehr fraglich, ob die Dinge so klarer und leichter verständlich werden als mit einem Streuungsdiagramm.

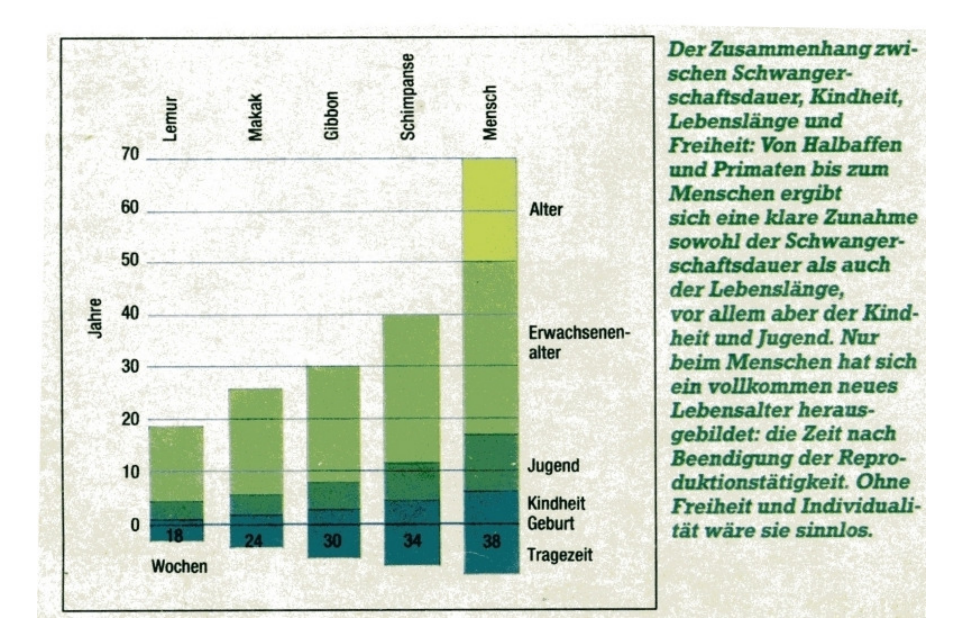

4 Vorteil dieses Beispiels:

sehr wenige und zudem glatte Zahlen als Daten, so dass es leicht möglich ist, alles mit dem Taschenrechner nachzurechnen.

#### **2.2. Berechnungen zur Deskriptiven Statistik, Excel Tabelle/Grafik und Normalgleichungen**

Man sieht hier den Bildschirm und die Eingabe der Daten, wobei in den Spalten D, E und F einige Einfacher Berechnungen durchgeführt werden, die zur Bestimmung der Normalgleichungen notwendig sind:

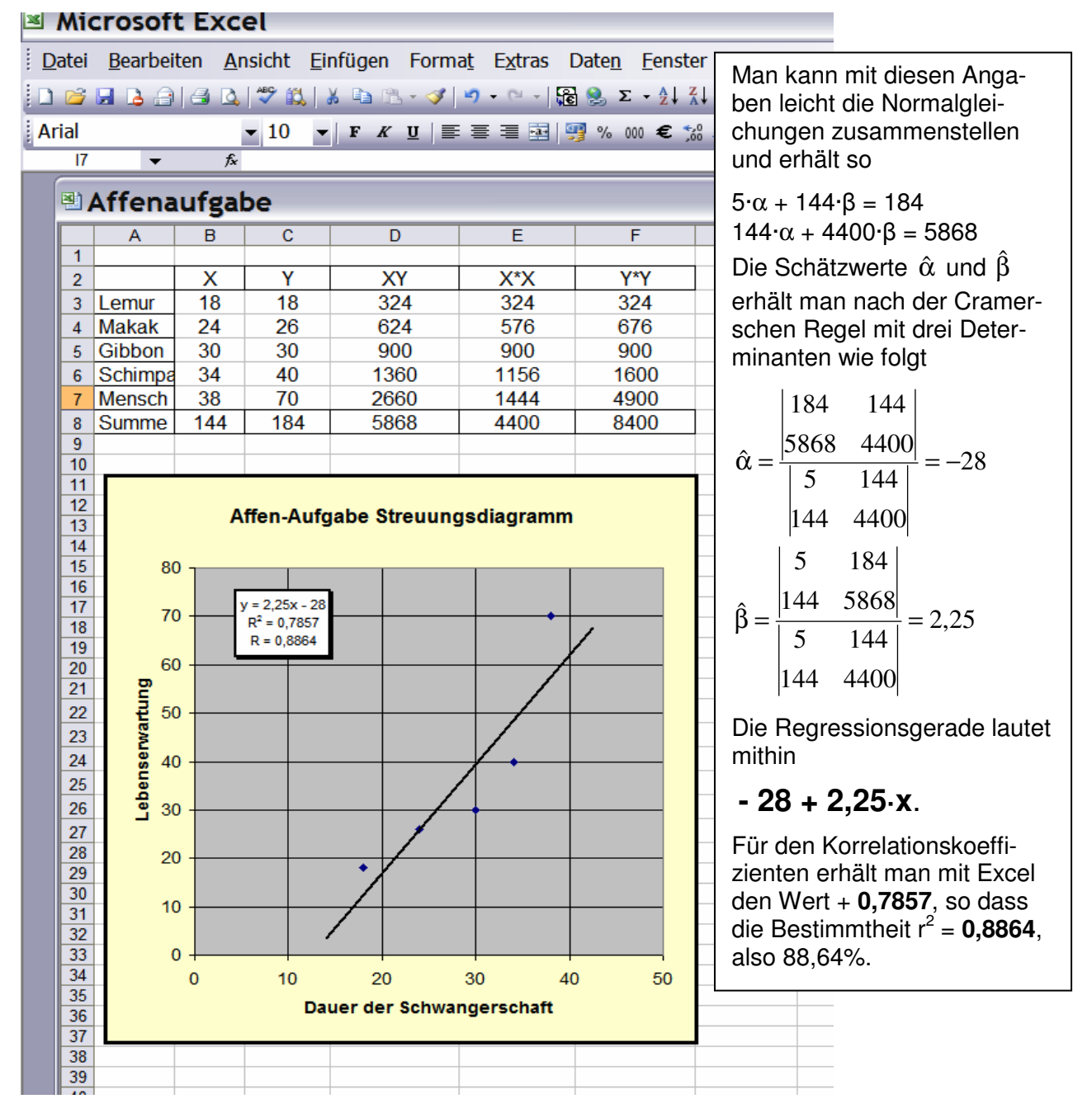

Die Regressionsgerade erhält man als "Trend" wenn man in der Graphik einen y Punkt anklickt und die rechte Maustaste drückt. Dann kommt ein Menü, mit dem man die Trendlinie (mit denen Typen linear, logarithmisch, gleitende Mittelwerte etc.) wählen kann. Wenn keine Verlängerung "vorwärts" oder "rückwärts" gewählt wird, zeichnet Excel nur die Gerade im Bereich zwischen x<sub>min</sub> und x<sub>max</sub>. Den eingezeichneten Trend anklicken → jetzt kann man die Trendlinie formatieren (dicker, farbig etc). Man kann auch – wie hier geschehen – die Option " Parameter anzeigen " wählen und das dazu gehörige Textfeld mit der Regressionsgleichung, der Bestimmtheit R<sup>2</sup> (entspricht r<sup>2</sup>) bearbeiten und auch nachträglich den Korrelationskoeffizienten (Funktion "Pearson") eintragen.

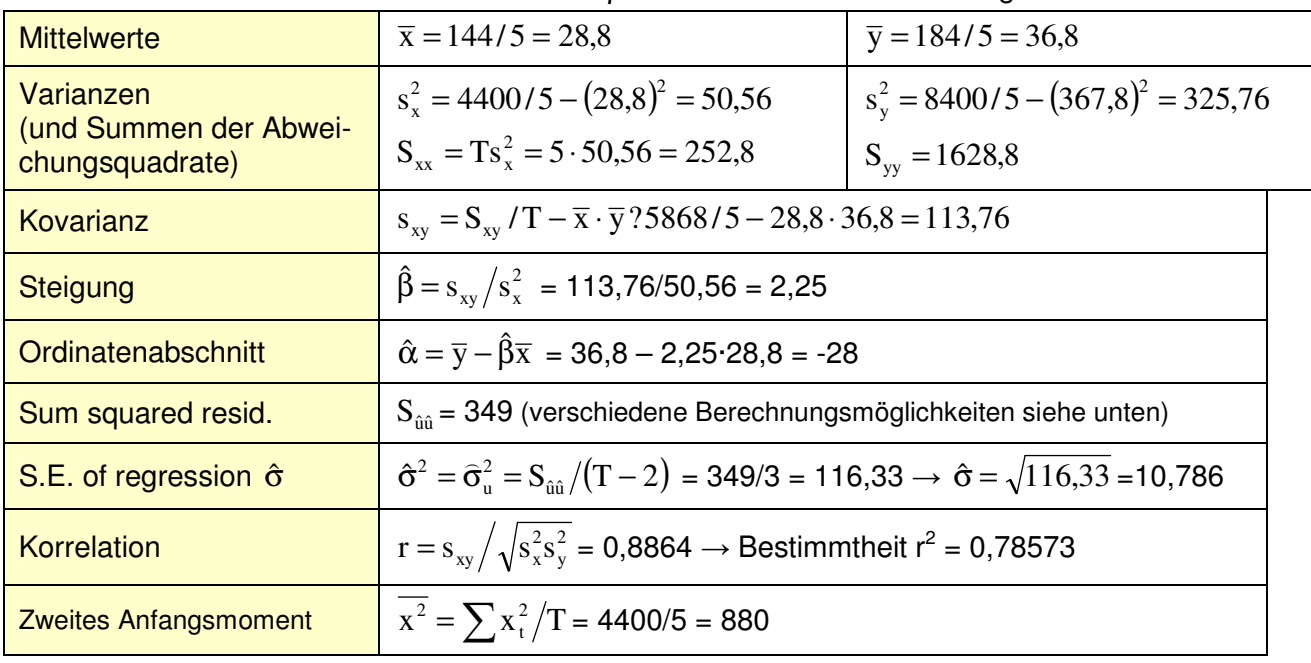

Ohne Excel kann man die Parameter  $\hat{\alpha}$  und  $\hat{\beta}$  sowie r und  $\hat{\sigma}^2$  auch wie folgt berechnen:

Es gilt  $S_{xx} = T \cdot s_x^2 = \frac{1}{T} \cdot \left| \sum x_i \right| \sum$  $= T \cdot s_x^2 = \frac{1}{T} \cdot \begin{vmatrix} T & \sum x_t \\ \sum x & \sum x_t \end{vmatrix}$ t  $\Delta^{\Lambda}$ t  $2-1$   $1-\sqrt{1}$  $x^2 - 1$   $s_x - T$   $\sum x_i$   $\sum x_i$  $T \quad \sum X$ T  $S_{xx} = T \cdot s_x^2 = \frac{1}{T} \cdot \begin{vmatrix} T & \sum x_t \\ \sum x_t & R \end{vmatrix}$ , ferner da  $\hat{y}_t - \overline{y} = \hat{\beta}(x_t - \overline{x})$  ist auch  $S_{\hat{y}\hat{y}} = \hat{\beta}^2 S_{xx} = \hat{\beta}^2 T s_x^2$ 2 xx  $S_{\hat{y}\hat{y}} = \hat{\beta}^2 S_{xx} = \hat{\beta}^2 T s$ und  $\rm S_{\hat{u}\hat{u}}$  = $\rm S_{yy}$   $\rm S_{\hat{y}\hat{y}}$  =1628,8 - 1279,8 = 349 (oder  $\rm S_{\hat{u}\hat{u}}$  =  $\rm (1-r^2)\cdot T\cdot s_y^2$ y  $S_{\hat{u}\hat{u}} = (1 - r^2) \cdot T \cdot s_y^2$ .

### **2.3. Berechnungen zur Induktiven Statistik**

#### **a) Konfidenzintervall für die Streuung**

Mit dem  $\alpha/2$  sowie dem 1- $\alpha/2$  Quantil (d.h. mit der unteren und obere Signifikanzschranke) der  $\chi^2$ Verteilung bei  $\alpha = 0.05$  und 5-2 = 3 Freiheitsgraden  $z<sub>u</sub> = 0.216$  und  $z<sub>o</sub> = 9.348$  erhält man die folgenden Grenzen des 95% Konfidenzintervalls für die unbekannte Varianz  $\sigma^2$  in der Grundgesamt-

heit: Untergrenze  $\frac{960}{2} = \frac{545}{2} = 37,33$ 9,348 349 z S o  $\frac{\hat{u}\hat{u}}{u} = \frac{347}{0.340} = 37,33$  und Obergrenze  $\frac{9\hat{u}}{u} = \frac{347}{0.346} = 1615,74$ 0,216 349 z S u  $\frac{\hat{u}\hat{u}}{u} = \frac{347}{8.345} = 1615,74$ .

Es wird gerne vergessen, dass $^5$   $\hat{\sigma}_{u}^2 = \hat{\sigma}^2 = 349/3 = 116,333$  genauso ein zu schätzender Parameter des Modells der einfachen Regression ist wie die Parameter  $\hat{\alpha}$  und  $\hat{\beta}$  .

# **b) Regressionskoeffizienten, H<sup>0</sup>** ρ **= 0 (Varianzanalyse)**

Die weiteren Größen sind für die Bestimmung von Konfidenzintervallen und zur Durchführung von Tests wichtig

$$
\hat{\sigma}_{\hat{\beta}}^2 = \frac{\hat{\sigma}^2}{S_{xx}} = \frac{116,33}{252,8} = 0,4600475
$$
\n
$$
\hat{\sigma}_{\hat{\alpha}}^2 = \overline{x^2} \hat{\sigma}_{\hat{\beta}}^2 = 880 \cdot 0,46 = 404,842
$$
\n
$$
\hat{\sigma}_{\alpha\beta}^2 = -\overline{x} \cdot \hat{\sigma}_{\hat{\beta}}^2 = -13,249
$$

Die Matrix der (geschätzten) Varianzen und Kovarianzen der Regressionskoeffizienten ist demnach

$$
\mathbf{V} = \hat{\sigma}^2 \mathbf{X}^{\dagger} \mathbf{X} = \begin{bmatrix} 404,842 & -13,249 \\ -13,249 & 0,46005 \end{bmatrix}.
$$

-

Alle weiteren Berechnungen (Konfidenzintervalle für  $\alpha$ und β Prognoseintervall für  $y_0$  und sowie Varianzanalyse) vgl. Vorlesung.

 $^5$  Man beachte, dass 116,333 nicht in der Mitte liegt zwischen 37,33 und 1615,74. Das liegt daran, dass die  $\chi^2$  Verteilung nicht symmetrisch ist.